## Обучение граждан в рамках федерального проекта «Содействие занятости» национального проекта «Демография»

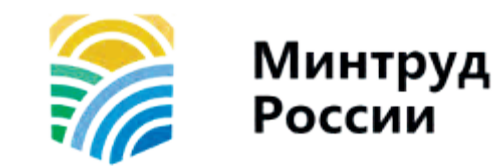

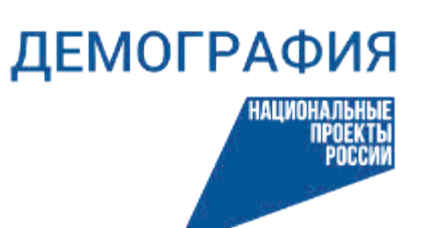

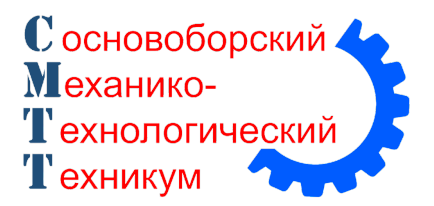

# https://trudvsem.ru/

Перейдите по ссылке https://trudvsem.ru/ найдите баннер «Содействие в поиске работы в любом регионе без выплаты пособия» и нажмите на кнопку «Узнать больше»

1

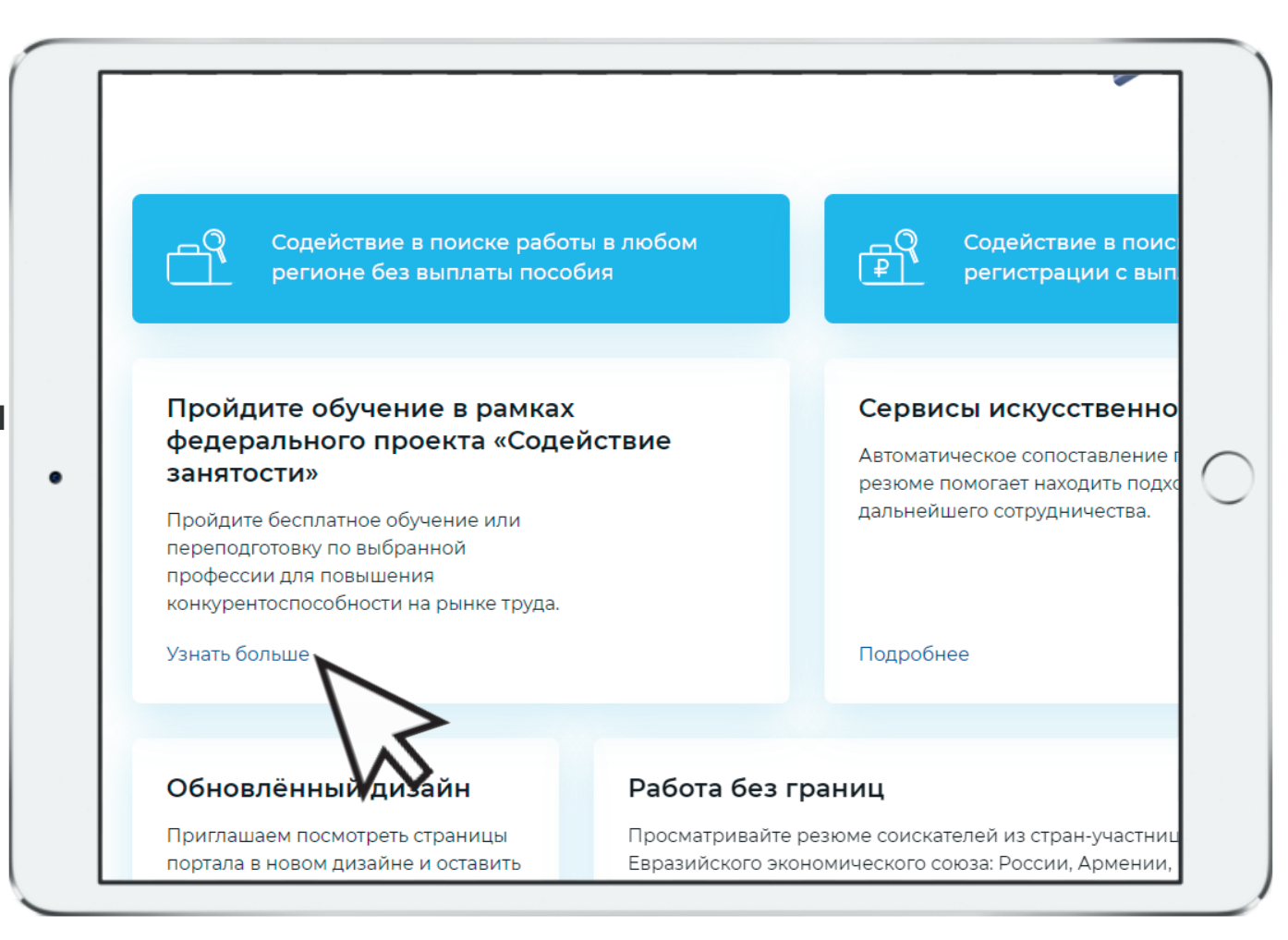

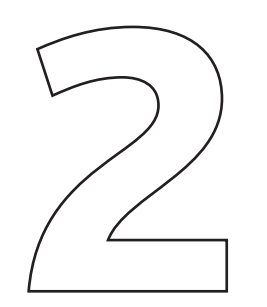

### Нажмите на кнопку «Записаться на обучение»

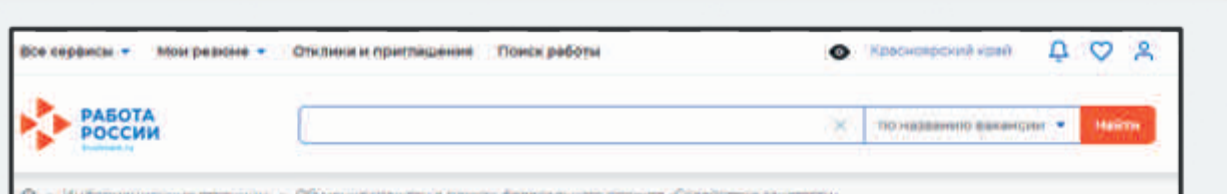

#### Обучение граждан в рамках федерального проекта «Содействие занятости» национального проекта «Демография»

Программа организации профессионального обучения и дополнительного профессионального образования отдельных категорий граждан рассчитана на период до 2024 года.

 $\bullet$ 

Цель программы - содействие занятости отдельных категорий граждан путем организации профессионального обучения, дополнительного профессионального образования для приобретения или развития имеющихся знаний, компетенций и навыков, обеспечивающих конкурентоспособность и профессиональную мобильность на рынке труда.

Записаться на обуче

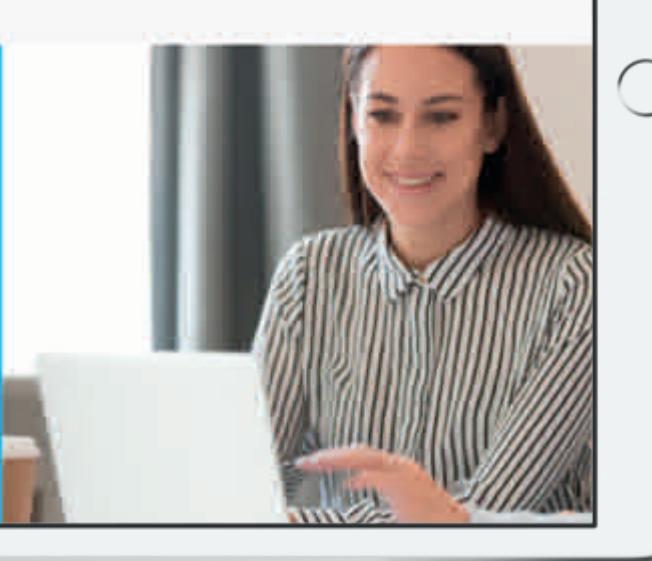

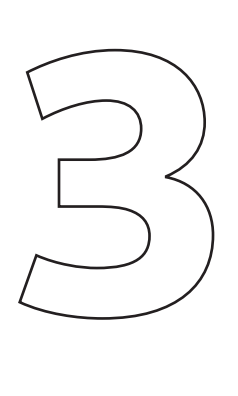

Введите кодовые слова:

**Бизнес-планирование** - ("Предпринимательство"); **Оператор станков с программным управлением** - (переподготовка) - ("Токарные работы на станках с ЧПУ"; "Фрезерные работы на станках с ЧПУ").

чтобы увидеть программы КГБПОУ «Сосновоборский механикотехнологический техникум»

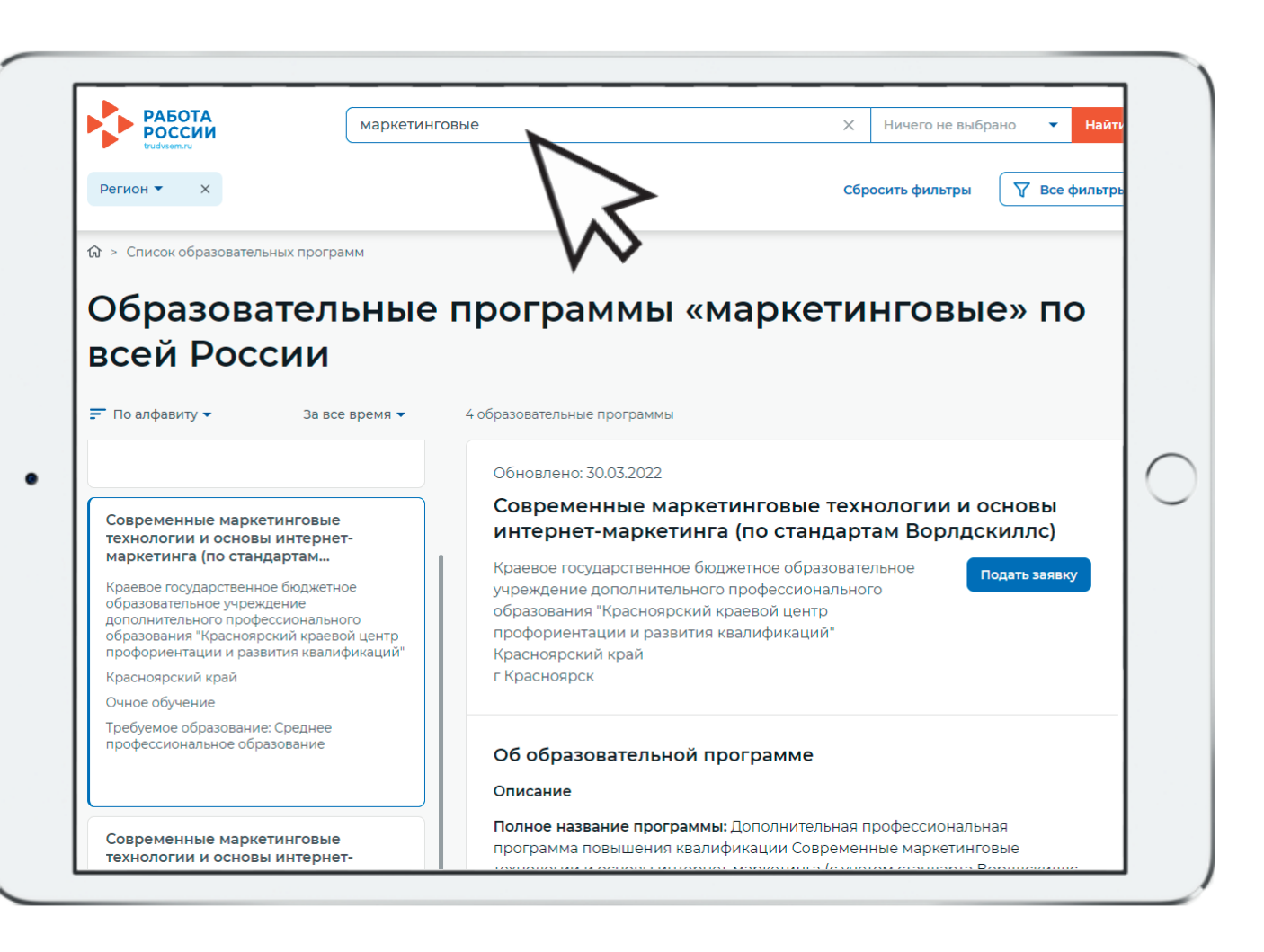

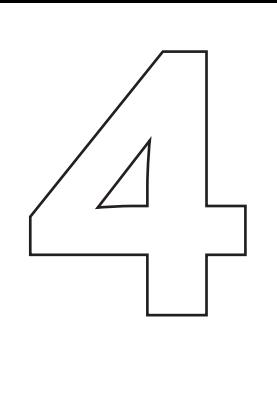

Выберите в списке КГБПОУ «Сосновоборский механикотехнологический техникум» и нажмите кнопку «подать заявку»

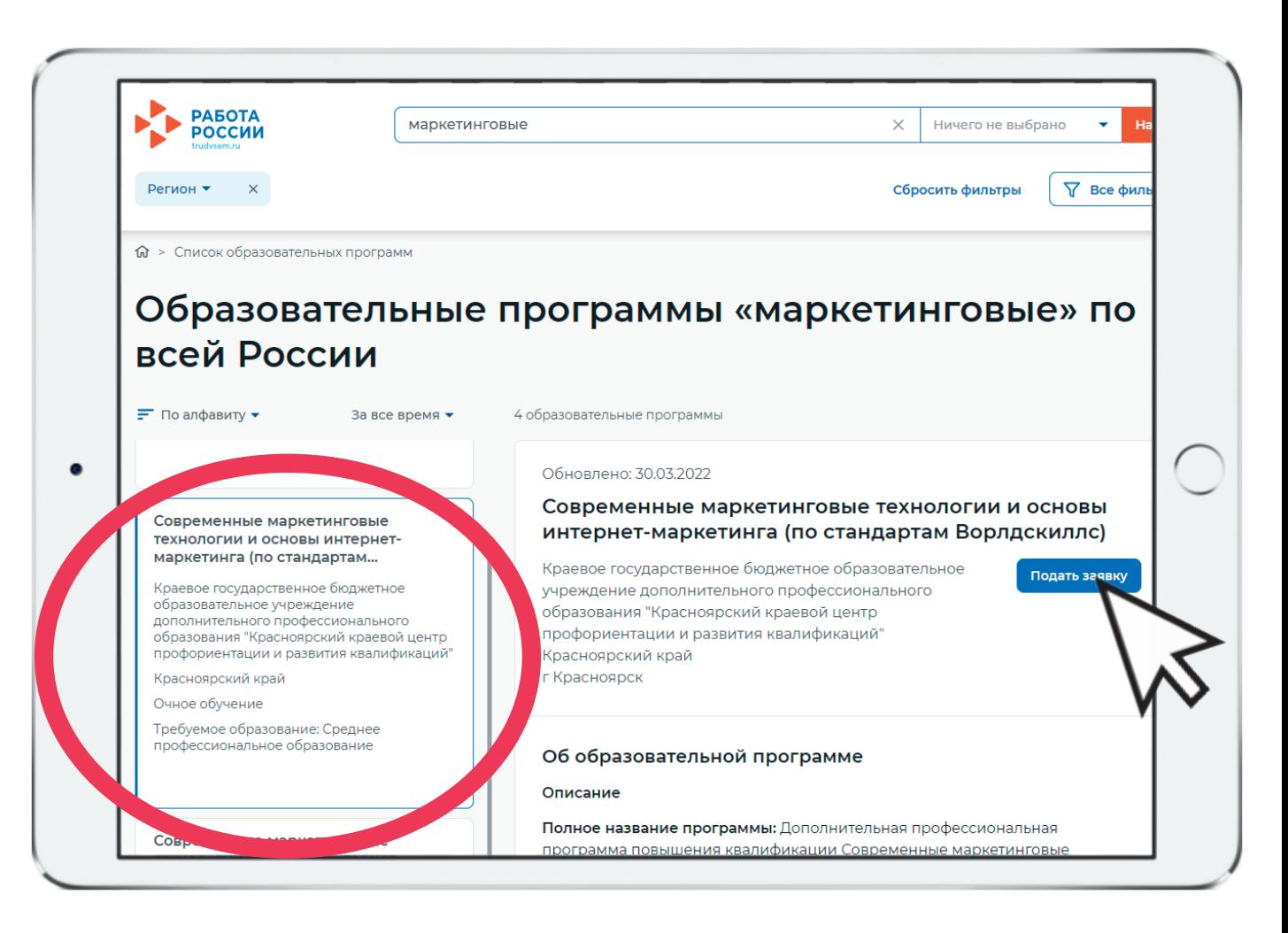

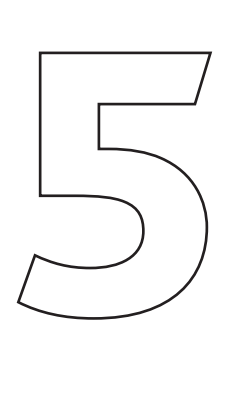

Обратите внимание: после выбора программы вас перенаправит на страницу входа через портал «Госуслуги».

Чтобы подтвердить заявку, необходимо иметь статус Подтвержденной учетной записи на портале Госуслуг.

Если у вас уже Подтвержденная учетная запись, авторизуйтесь и переходите к следующему этапу.

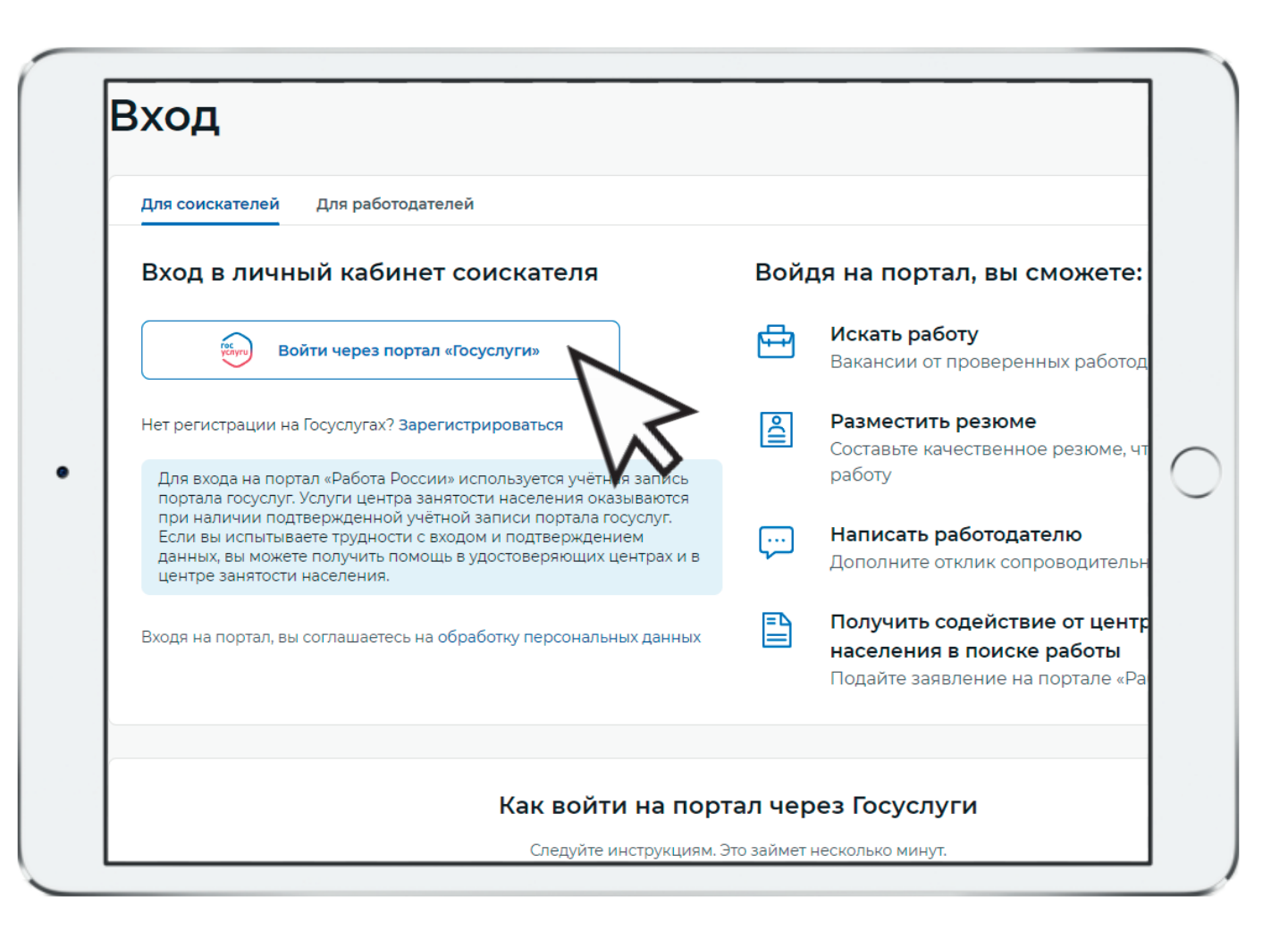

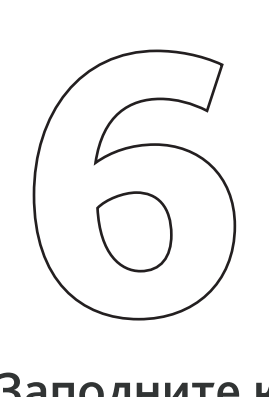

Заполните карточку заявления: выберите регион по месту жительства, населенный пункт по месту жительства (при наличии), укажите квалификацию по профессии, уровень образования, и выберите категорию участника.

Мы рекомендуем указывать дополнительный номер телефона и e-mail. Это важно, если информация о способе связи с портала «Госуслуги» не является актуальной.

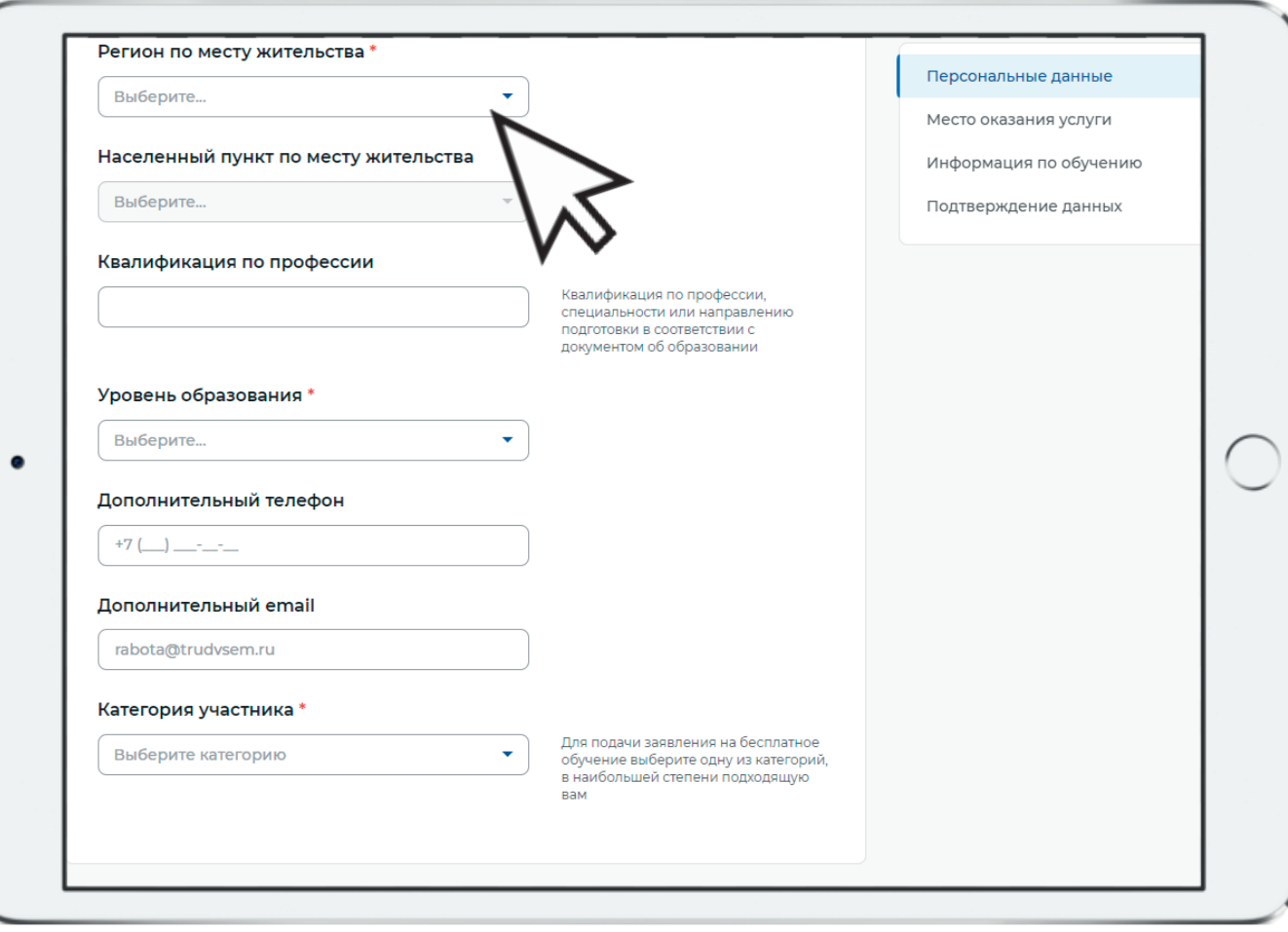

7

Если вы выберите категорию «Женщины, имеющие детей дошкольного возраста, не состоящие в трудовых отношениях»

#### или

«Женщины, находящиеся в отпуске по уходу за ребенком до 3-х лет», вам также необходимо будет заполнить информацию о ребенке (ФИО, дата рождения, реквизиты свидетельства о рождении)

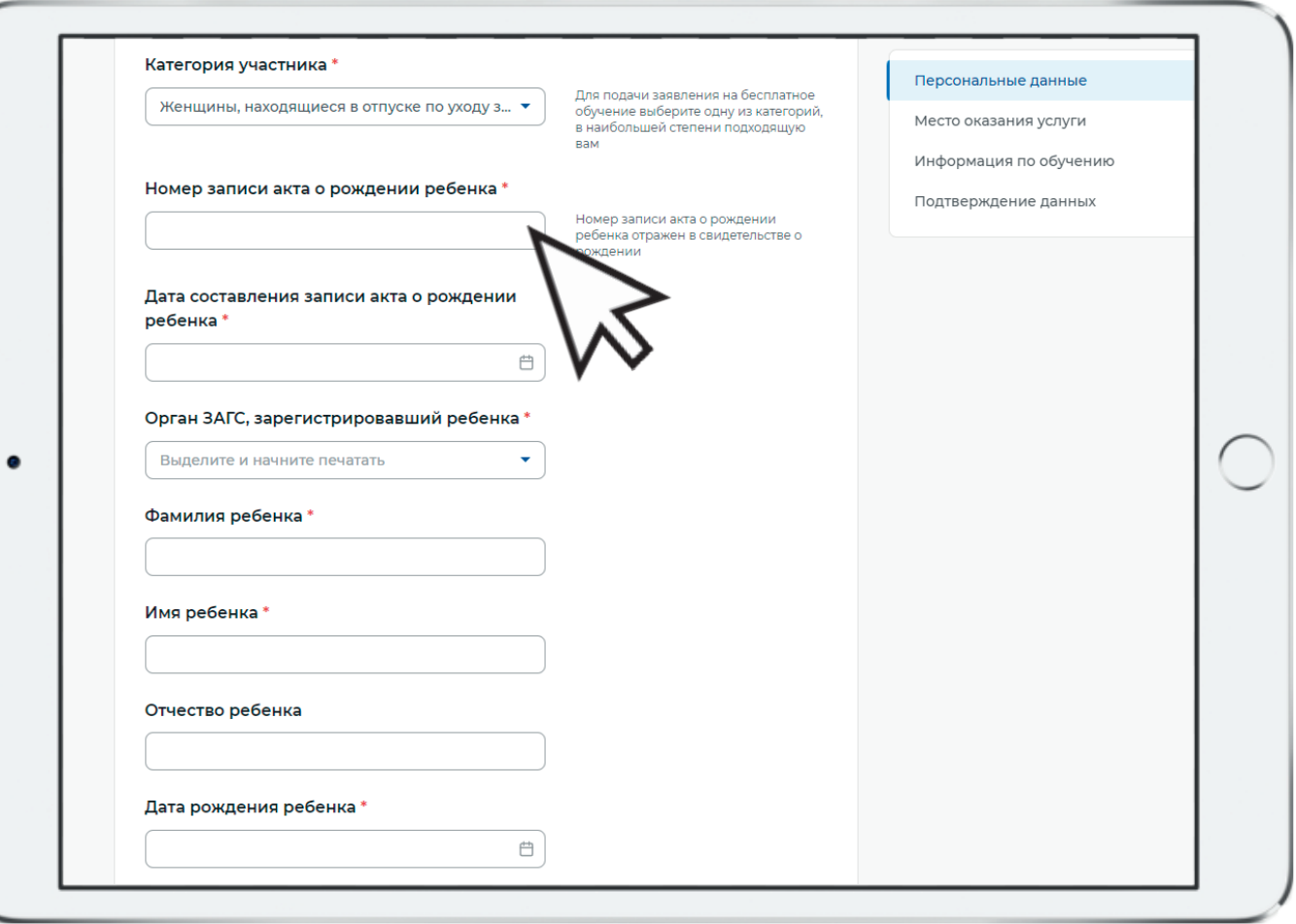

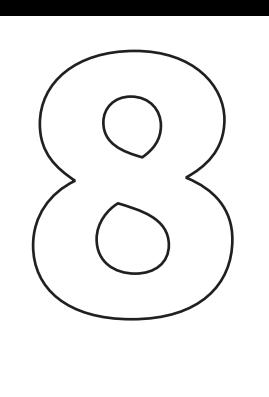

Выберите место оказания услуги. Имеется ввиду Центр занятости населения, в который вам необходимо будет предоставить документы, подтверждающие категорию.

Внимание: после подтверждения заявки вам небходимо в течение 3 рабочих дней обратиться в ЦЗН, который вы выберете в данном разделе. Если вы не обратитесь в ЦЗН в установленный срок, ваша заявка будет аннулирована.

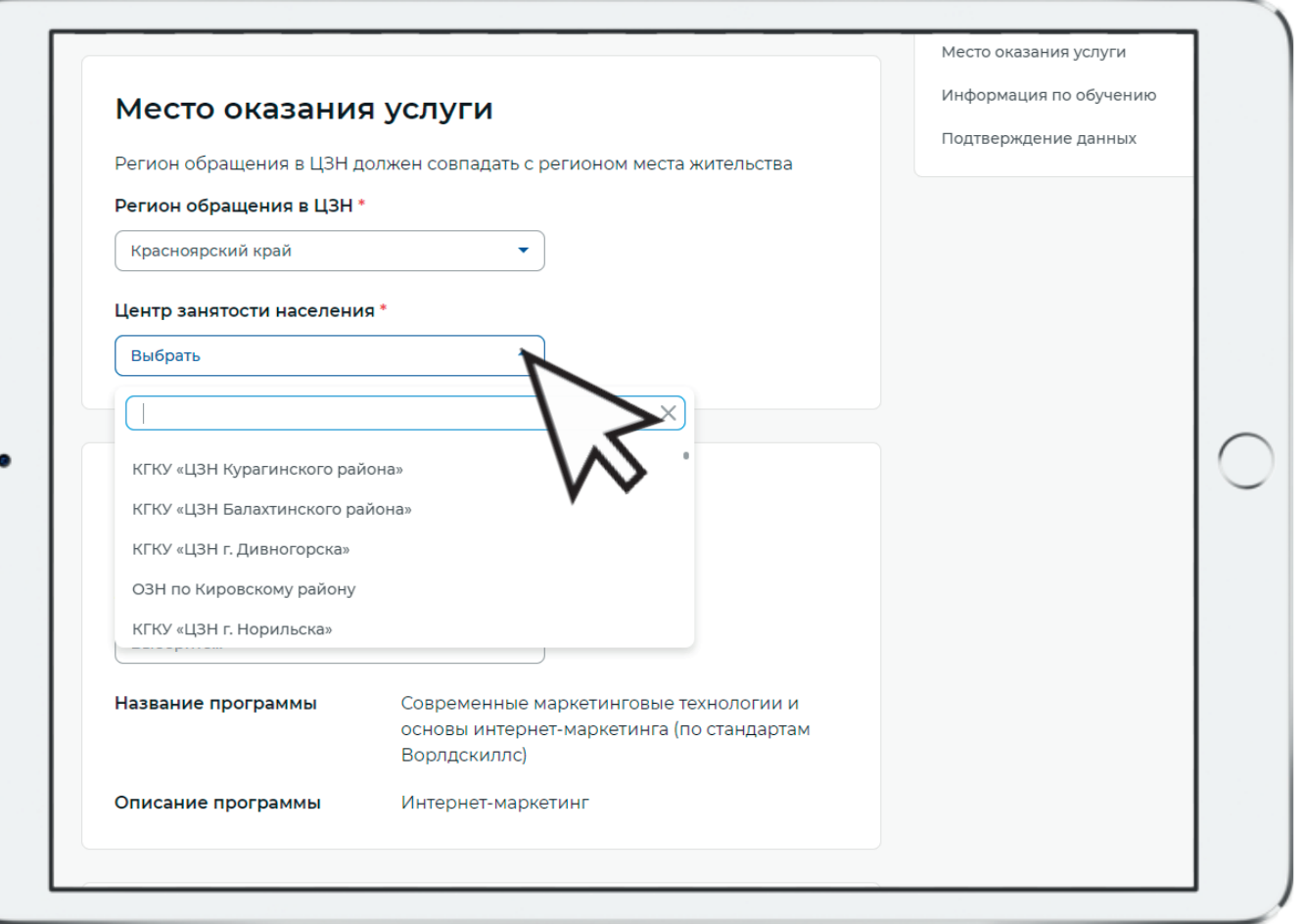

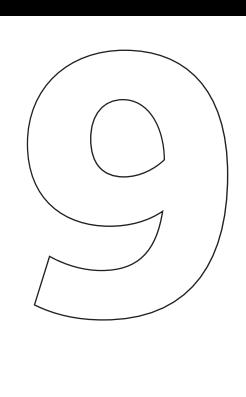

Убедитесь, что выбрали программу правильно.

Выберите форму обучения.

В КГБПОУ «Сосновоборский механико-технологический техникум» обучение осуществляется очно.

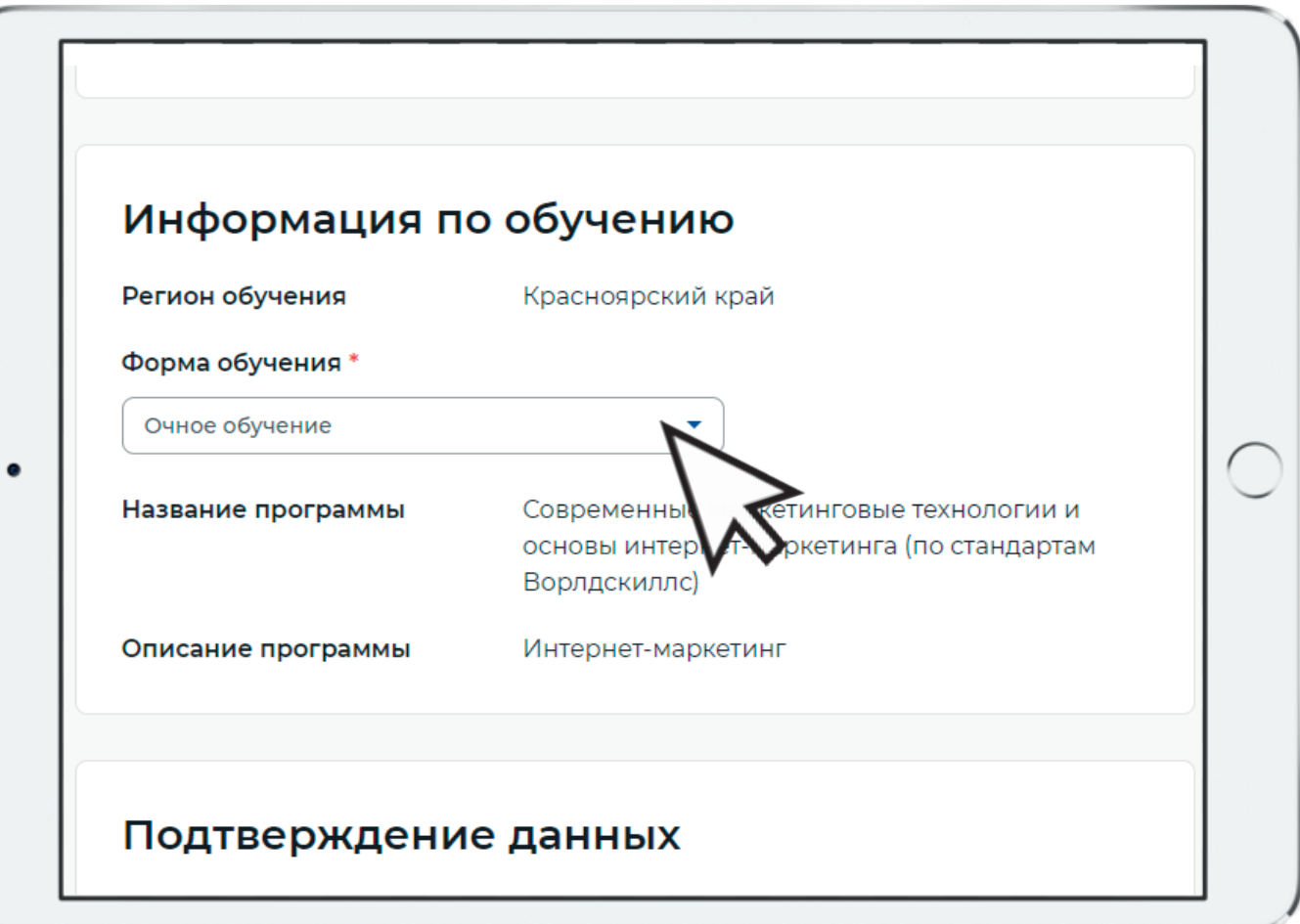

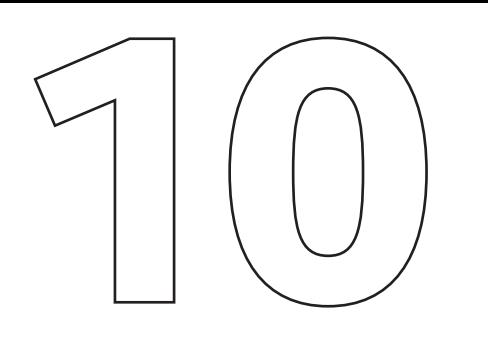

### Поставьте галочки напротив положений и нажмите кнопку «Отправить заявку»

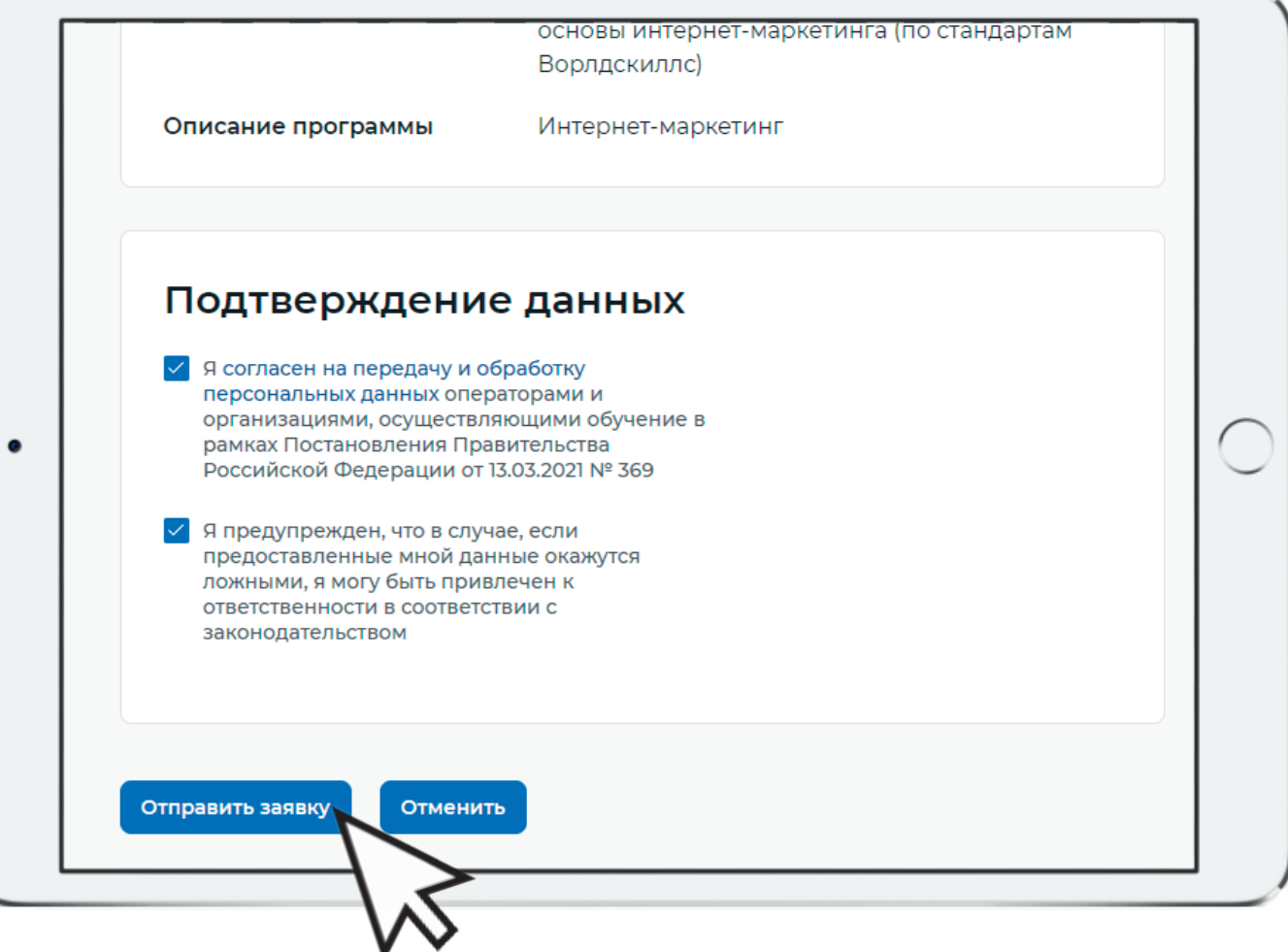

## Если у вас возникли вопросы, вы можете задать их по телефонам 8-(39131)2-16-93; 8-(950)-997-38-38 или написать на адрес электронной почты **zavdo**@smtt24.ru

## Наш сайт: https://www.s**a**tehm.ru/